1. Go to website: [www.studentaid.gov](https://studentaid.gov/)

# 2. Log in with FSA UserID and Password

Federal Student Aid PROUD SPONSOR of

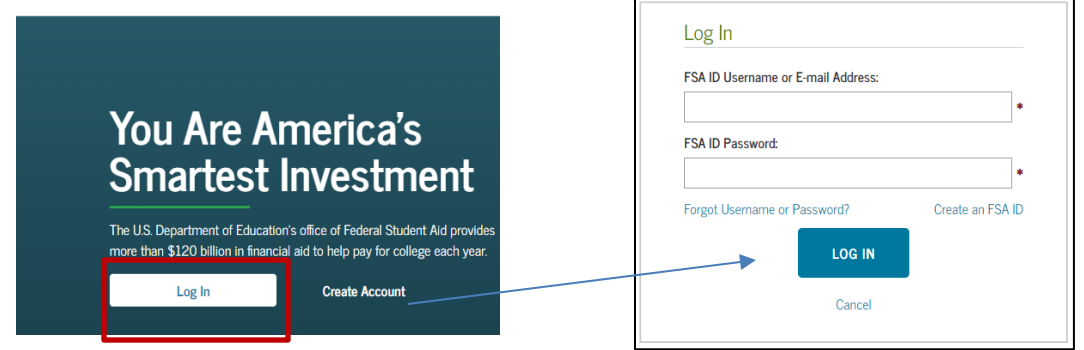

- 3. My Checklists
	- o I'M IN SCHOOL
		- **Complete Entrance Counseling**

Add

#### **MY CHECKLISTS**

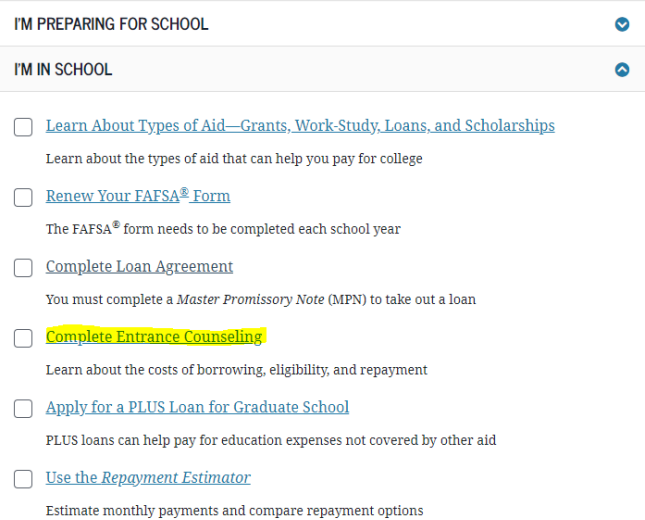

\**This process usually takes about 20 minutes to read the information and answer the questions.*

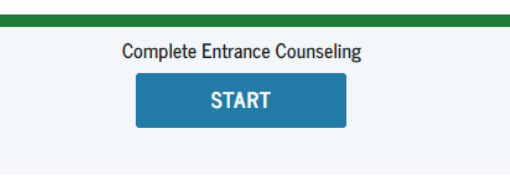

#### 4. Add School to Notify

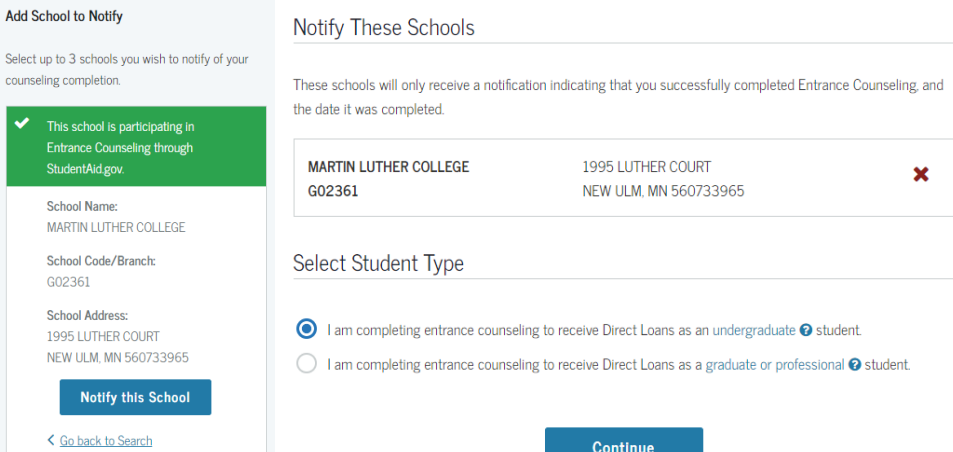

- 5. Complete Entrance Counseling
	- o Understanding Your Loans, Manage Your Spending, Plan to Repay, Avoid Default, Finances: A Priority
- 6. Top Dropdown menu options: Complete Aid Process
	- o Complete Master Promissory Note
		- **F** Subsidized/Unsubsidized Loan MPN

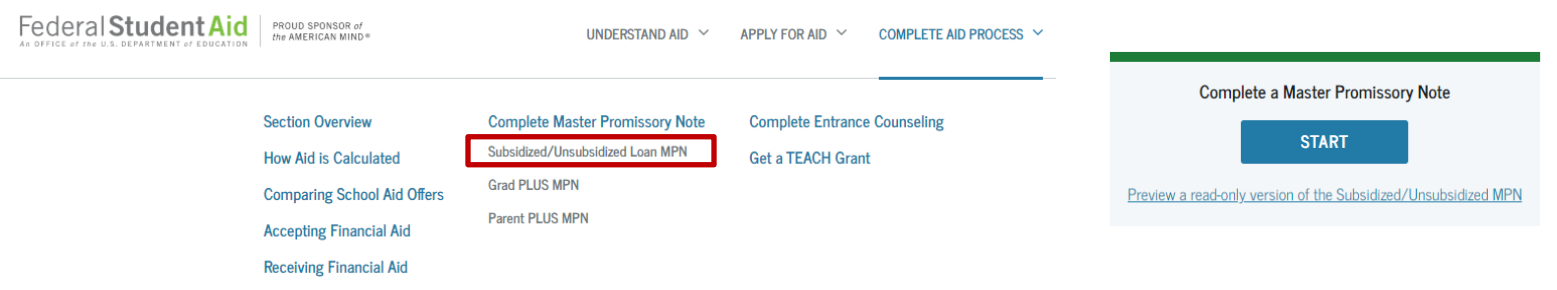

### 7. Enter Borrower Information

o **Pre-populated** from information provided with FSA ID (update if needed)

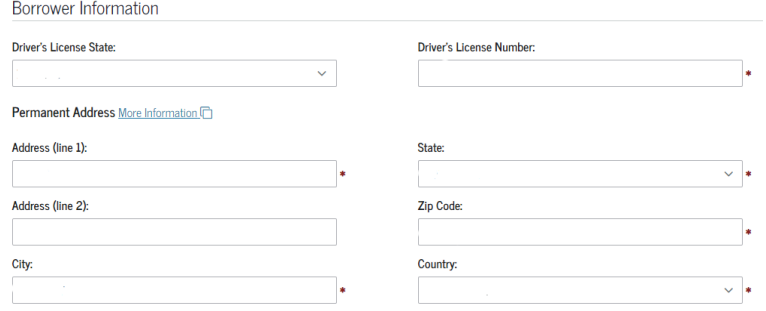

## 8. Enter School Information

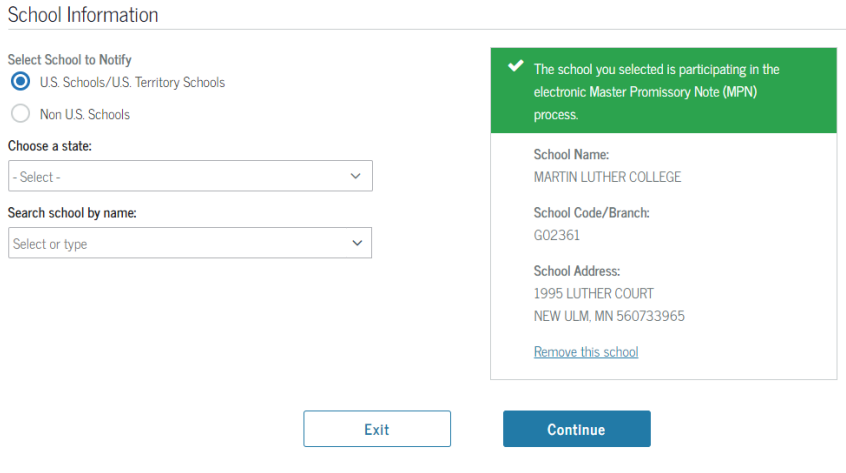

### 9. Enter Information for 2 References

- o Reference 1 should be a parent
- o Reference 2 can be a relative or friend *(must have different address from Reference 1)*

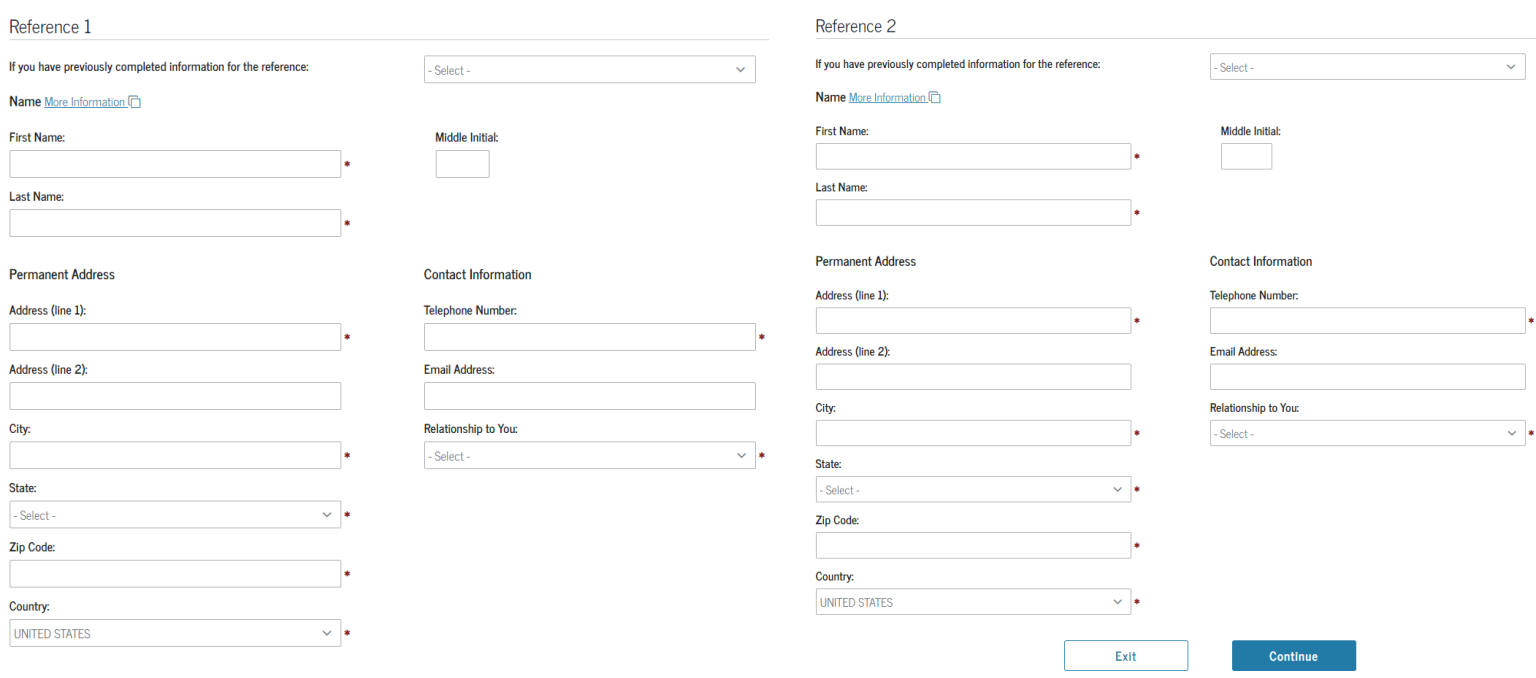

# 10. Sign & Submit

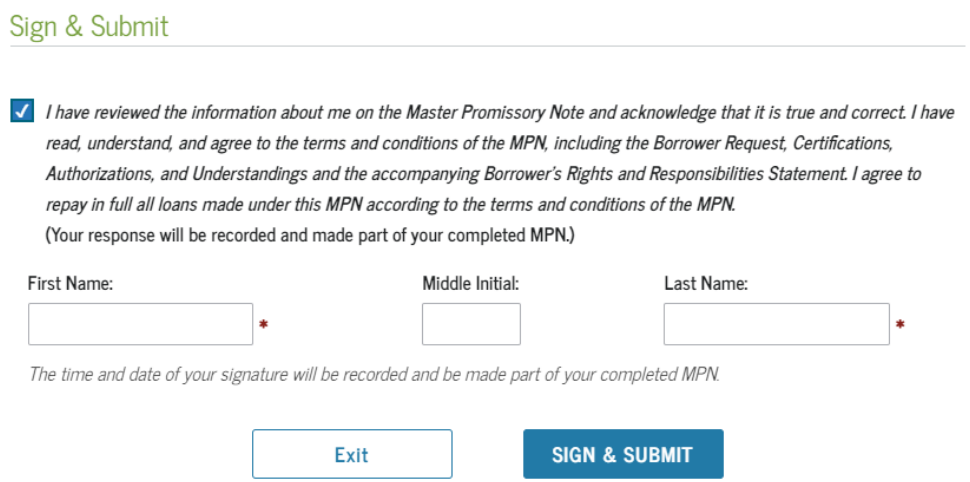